.

## **Eliminar kernel antiguos**

Si queremos eliminar los kernel viejos que se quedan después de actualizar el sistema y que se nos muestran en el menú del Grub, tenemos que seguir estos pasos:

verificar las versiones disponibles en nuestro sistema:

sudo dpkg -l | grep linux-image

borrar las versiones antiguas que no utilizamos:

sudo apt-get remove --purge KERNEL

Donde KERNEL es la versión a eliminar, algo del estilo "linux-image-2.6.20-15-generic".

Para saber el kernel que estás corriendo ejecuta el comando **uname -r**

Si lo que queremos es sólo eliminarlo del menú del Grub editamos el fichero :

```
$ sudo gedit /boot/grub/menu.lst
```
y comentamos las líneas del kernel antiguo con el símbolo # al principio de cada una. De este modo no saldrán las líneas del anterior kernel en el menú de arranque Grub, pero si en cualquier momento tenemos cualquier problema con el kernel actual, sólo habría que quitar estos símbolos # y quedarnos como antes.

## **Para desinstalar las cabeceras del kernel eliminado**

Al igual que antes vemos cuales tenemos instaladas:

\$ sudo dpkg -l | grep linux-headers

Y nos dará una salida similar a esta (salvando versiones como comenté antes):

linux-headers-2.6.20-15 linux-headers-2.6.20-15-generic linux-headers-2.6.20-16 linuxheaders-2.6.20-16-generic linux-headers-generic

Vemos que tenemos dos paquetes por cada versión, pero sólo desinstalaremos uno, el otro se desinstalará sólo al ser dependiente del primero:

```
$ sudo aptitude purge linux-headers-2.6.20-15
```
Una vez hecho esto, se habrá eliminado automáticamente del grub las dos entradas que correspondían a la versión 2.6.20-15 del kernel.

From: <https://intrusos.info/>- **LCWIKI**

Permanent link: **[https://intrusos.info/doku.php?id=linux:eliminar\\_kernel\\_antiguo&rev=1285883755](https://intrusos.info/doku.php?id=linux:eliminar_kernel_antiguo&rev=1285883755)**

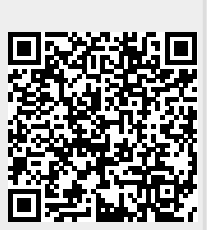

Last update: **2023/01/18 13:55**